# AVANTI

# Anleitung

*An dieser Stelle möchten wir Sie zu dem Kauf von Avanti beglückwünschen.*

# **Der Einbau in den Amiga 500**

- Ziehen Sie alle Stecker vom Amiga ab. Drehen Sie den Amiga um, so das er auf der Tastatur liegt. Lösen Sie die 6 Schrauben, die sich an der oberen und der unteren Kante des Rechners befinden (Bild 1).
- Drehen Sie den Rechner wieder um und entfernen Sie die Gehäuseoberseite. Sie sehen nun das Abschirmblech und die Tastatur.
- Ziehen Sie den Tastaturstecker ab (achten Sie auf die Polung für den Zusammenbau).
- Entfernen Sie die vier Schrauben des Abschirmbleches und biegen Sie die Blechlaschen vorsichtig nach oben (Bild 2).
- Entfernen Sie nun das Abschirmblech. Vor Ihnen liegt jetzt die Platine des Amiga. Legen Sie den Amiga so hin, daß alle Steckerverbindungen nach hinten zeigen (so, wie er normalerweise vor Ihnen steht).
- In der unteren linken Ecke befindet sich der Expansionsport. Rechts neben dem Expansionsport befindet sich ein Chip mit der Bezeichnung 68000. Hebeln Sie diesen vorsichtig aus dem Sockel (Bild 3).
- Stecken Sie die Avantiplatine in den freigewordenen Sockel, so daß der auf der Platine befindliche 68000er Chip in Richtung Expansionsport zeigt (Bild 4).
- Bauen Sie den Rechner in umgekehrter Reihenfolge wieder zusammen

# **Der Einbau in den Amiga 2000**

- Ziehen Sie alle Stecker vom Rechner ab. Lösen Sie die Schrauben des Gehäuses und entfernen Sie das Gehäusedeckel (Bild 1-2).
- Entfernen Sie die Schrauben des Laufwerkschlittens (Bild 3). Heben Sie nun den Laufwerkschlitten vorsichtig an (achten Sie darauf, daß Sie kein Kabel beschädigen).
- Neben dem MMU-Slot sehen Sie einen Chip mit der Bezeichnung 68000 (Bild 4). Hebeln Sie diesen vorsichtig aus dem Sockel.
- Stecken Sie nun Avanti so in den freigewordenen Sockel, daß der 68000er auf Avanti in Richtung Slots zeigt (bzw. der Schlitz des 68000ers in Richtung Tastaturstecker zeigt / Bild 5).
- Bauen Sie den Rechner in umgekehrter Reihenfolge wieder zu sammen.

#### **Installation einer FPU auf Avanti**

- Legen Sie Avanti so vor sich hin, daß der 68000er nach oben zeigt.
- In der unteren linken Ecke befindet sich der viereckige FPU-Sockel.

Stecken Sie die FPU so in den Sockel, daß der Pfeil auf der FPU nach oben links zeigt.

- Wollen Sie die FPU mit einem eigenen Clock versorgen, so stecken Sie einen Quarz so in den Sockel neben der FPU, das die "eckige" Ecke nach links oben zeigt (wie FPU).
- Um nun die Taktfrequenz der FPU zu bestimmen, stecken Sie Sie Jumper b) wie folgt:
- 1) Jumper so aufgesteckt, das er die beiden Pins zum 68000er hin verbindet -> Taktfrequenz der FPU gleich 14.28 Mhz.
- 2) Jumper so gesteckt, daß die beiden unteren Pins verbunden sind -> Taktfrequenz der FPU gleich Quarz.

# **Testen von Avanti**

Starten Sie das Programm "Performance-68000" von der mitgelieferten Diskette.

In dem Feld CPU-Performance sollte ca. 1.79 stehen (bewegen Sie nicht den Mauszeiger und tippen Sie nicht auf der Tastatur, während der Test läuft, da dies das Ergebniss verfälschen würde). Sollte dort ein Wert von ca. l .00 stehen, so haben Sie Avanti nicht eingeschaltet.

Schalten Sie Avanti also ein und starten Sie das Programm noch einmal.

# **Testen der FPU**

Haben Sie Avanti zusammen mit einer FPU erworben oder Avanti nachträglich aufrüsten lassen, so finden Sie eine weitere Diskette mit dem Namen "Avanti Disk 2" im Lieferumfang. Starten Sie das Programm "InitFPU" von dieser Diskette. Sollte das Programm die Meldung "Sorry, there is no FPU" ausgeben, so haben Sie den Quarz oder die FPU falsch installiert.

# **Die Software**

Im Lieferumfang von Avanti befindet sich eine kostenlose Diskette mit einigen Public Domain Programmen.

#### **Die FPU Software**

Zur FPU liefern wir eine Diskette mit dem Namen "Avantidisk 2" aus. Auf dieser Diskette befinden sich Programme, die die FPU unterstützen:

- InitFPU : Dieses Programm teilt dem Betriebssystem mit, daß sich eine FPU im System befindet. Wird nun die MathIEEEDoubBas bzw. MathIEEEDoubTrans-Library geöffnet, so wird die FPU zur Berechnung von doppelt genauen IEEE-Zahlen genommen. Dieses Progamm sollten Sie in die Startup-Sequence einbinden, falls Sie eine FPU besitzen.
- MathTrans : Hierbei handelt es sich um eine neue Library, die anstelle der "alten" MathTrans.Library in das Libsdirectory Ihrer Arbeitsdiskette (oder Festplatte) kopiert wird. Diese Library benutzt die FPU zur Berechnung von FFP-Zahlen und ist ca. 4-5 mal schneller als die "alte" Library !!
- NewLibs : Es befinden sich auch einige Libraries auf dieser Diskette, die auf der normalen Amigaworkbench nicht vorhanden sind. Diese nutzen einfach genaue und erweitert genaue IEEE Zahlen. Auch Includefiles zu den Libraries befinden sich auf diesen Disketten.
- FPU-Mon : Mit diesem Monitor können Sie die Funktionsweise der FPU erforschen (weswegen wir Ihn auch als FPU-Explorer-Set bezeichnen).
- Beispiel : In dieser Schublade befinden sich einige Beispiel programme in 68000er Assembler, die zeigen, wie man die FPU direkt programmiert.

Achten Sie darauf, daß die Mathelibrary sowie InitFPU urheber rechtlich geschützt sind!

#### **Jumper und deren Funktion**

- Jumper a : Falls Ihr Rechner nicht mit Avanti zusammenarbeiten sollte, stecken Sie diesen Jumper um und testen Avanti noch einmal.
- Jumper b : Dieser Jumper stellt ein, ob die FPU mit einem eigenem Takt versorgt werden soll (dazu muß ein Quarz installiert sein) oder mit 14.28 Mhz betrieben wird.

Jumper verbindet Pins zur CPU hin > 14.28 Mhz Jumper verbindet Pins zur FPU hin > eigener Clock

Jumper c : Bei einigen Amigas gibt es Timingprobleme, so daß der Rechner sich öfter aufhängt. Sollte dies der Fall sein, so durchrennen Sie bitte diesen Jumper (zwischen den beiden Vierecken).

#### **Avanti läuft nicht**

Sollte Ihr Avanti nicht laufen (LED blinkt/Rechner hängt sich auf), so gehen Sie bitte folgendermaßen vor:

- 1) Stecken Sie den Jumper a bitte um und testen, ob Avanti nun richtig arbeitet.
- 2) Falls dies nicht der Fall sein sollte, so trennen Sie bitte Jumper c durch. Testen Sie Avanti nun noch einmal.
- 3) Läuft Avanti noch immer nicht, so stecken Sie bitte Jumper a wieder um. Sollte Avanti nun immer noch nicht arbeiten, so besitzen Sie wahrscheinlich ein defektes Avanti. Bringen Sie Avanti bitte zu Ihrem Fachhändler oder schicken Sie es direkt an uns.

#### **Die Auswahl der richtigen FPU**

Wollen Sie Avanti mit einer FPU nachrüsten, so können Sie bei uns gerne nachfragen, welche Konfiguration sich für Sie lohnen würde.

Sie können Avanti natürlich auch einschicken und von uns aufrüsten lassen.

Zur FPU bekommen Sie von uns eine Diskette geliefert, die einige Programme enthält, die speziell für die FPU geschrieben wurden um eine noch höhere Systemperformance zu erreichen.

> *Wir wünschen Ihnen viel Spaß mit Avanti, Ihr ECS-Team.*

Evolution Computer Systems GmbH Heidbergstraße 75 2800 Bremen 21 Telefon : 0421-611430 Telefax : 0421-6166912

Commodore Amjga ist ein eingetragenes Warenzeichen der Cornmodore Inc. FPU = Floating Point Unit (mathematischer Coprozessor)

Wichtig! Sollten Sie AVANTI nicht direkt bei uns bezogen haben, so teilen Sie uns bitte mit, wann und bei welchem Händler Sie es erworben haben. Bitte geben Sie auch an, ob ein Coprozessor bereits installiert worden ist. Wir werden Sie dann bei Änderungen/Updates besser berücksichtigen können.

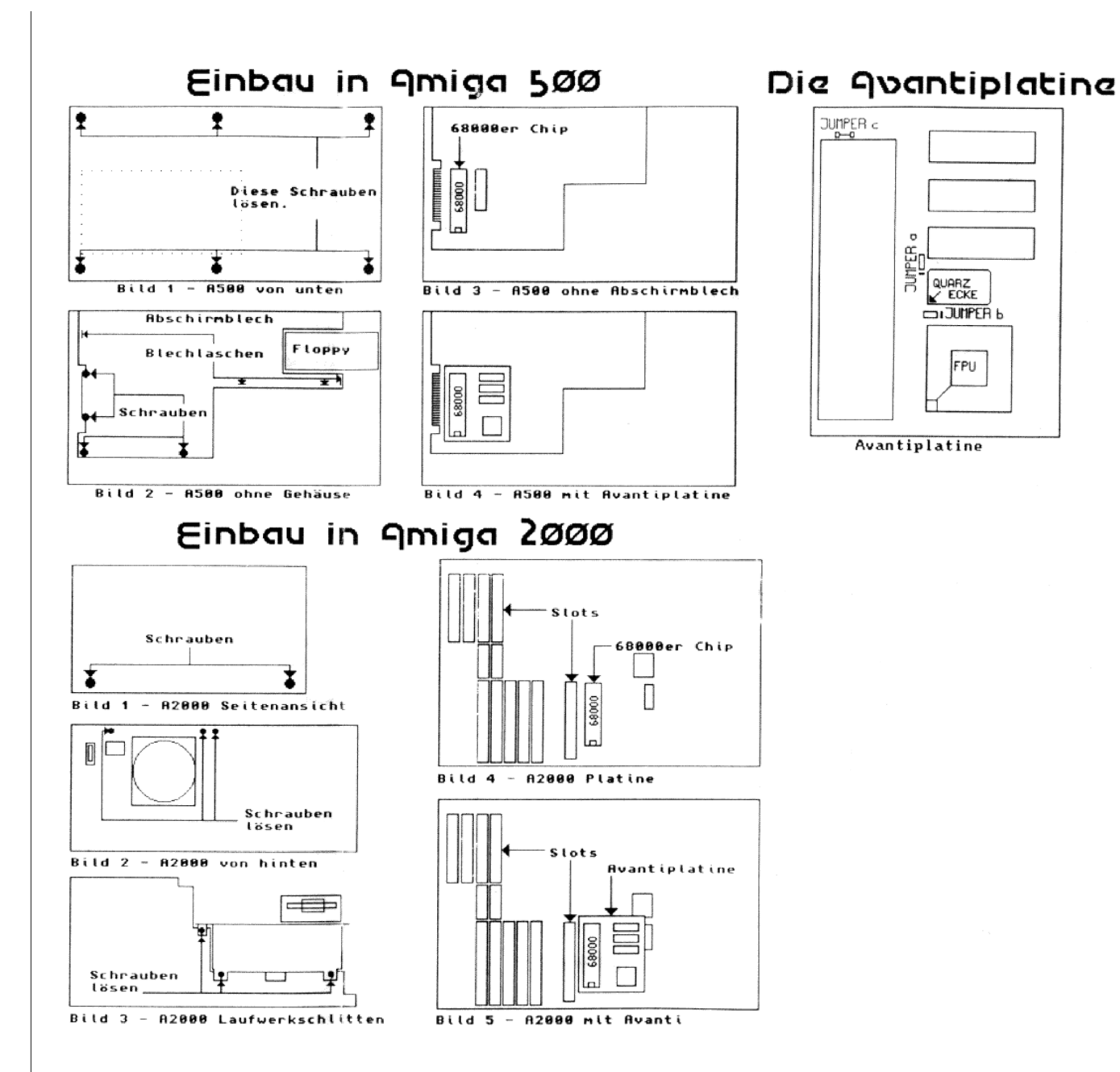